# **SBC** unit specifications

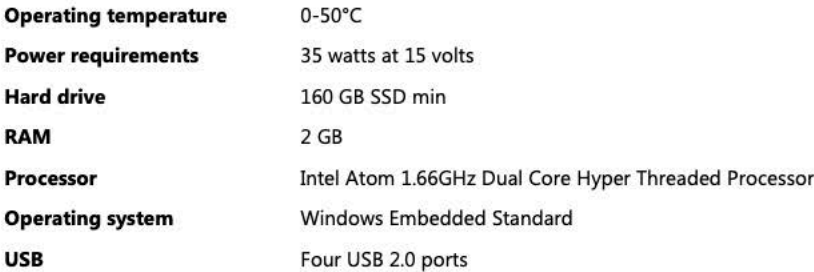

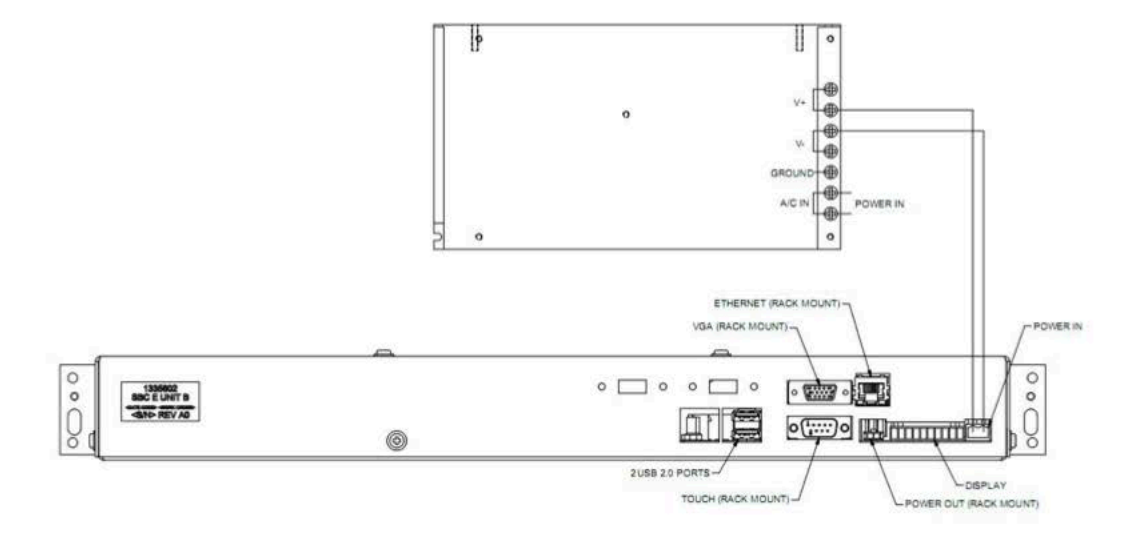

Figure 2. Rear view of the SBC unit and power supply

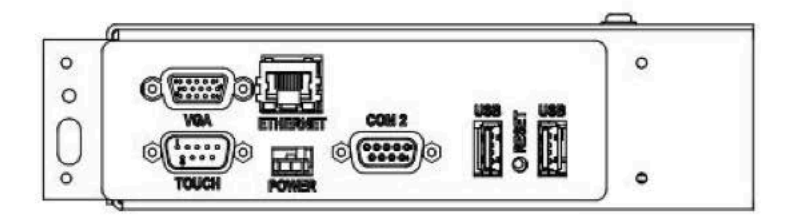

Figure 3. Detail of the front side of the SBC unit

### **Required components**

The 8800 enhanced display module requires three separate components to be operational: the 8800 SBC (single board computer) unit, a power supply, and a touch screen monitor. The SBC unit comes in two versions, an SE version and a rack mount version. The only difference between the two is the location of the connectors for the touch screen monitor (VGA, TOUCH, ETHERNET, and POWER). The SE version has all of these connectors coming out the front of the box and the rack mount has these routed to the back. The SE version SBC unit is intended for use on SE chambers; the rack mount version of the SBC unit is intended for use in applications where a cleaner front side of the box is desired. Either option can fit into a standard 19-inch rack.

### **Power supply**

The 8800 power supply is a 150-watt, 15-volt, off-the-shelf power supply. It is intended to be mounted in the electrical compartment and hooked up to the 8800 with general 16 AWG hook-up wire (a pluggable terminal block is provided on the 8800). All of the power required by the 8800 is supplied by this power supply, which means an 8800 can operate outside of a chamber without a control module.

#### **SBC** unit

The SBC unit contains the single board computer (SBC), hard drive, and a circuit board assembly that distributes power to the components of the 8800 and provides the interface between the SBC and the control module. The SBC unit has connectors coming out of two sides. The front side is shown above in Figure 3. The back side is shown in Figure 2. Refer to these two figures for the connector descriptions shown below:

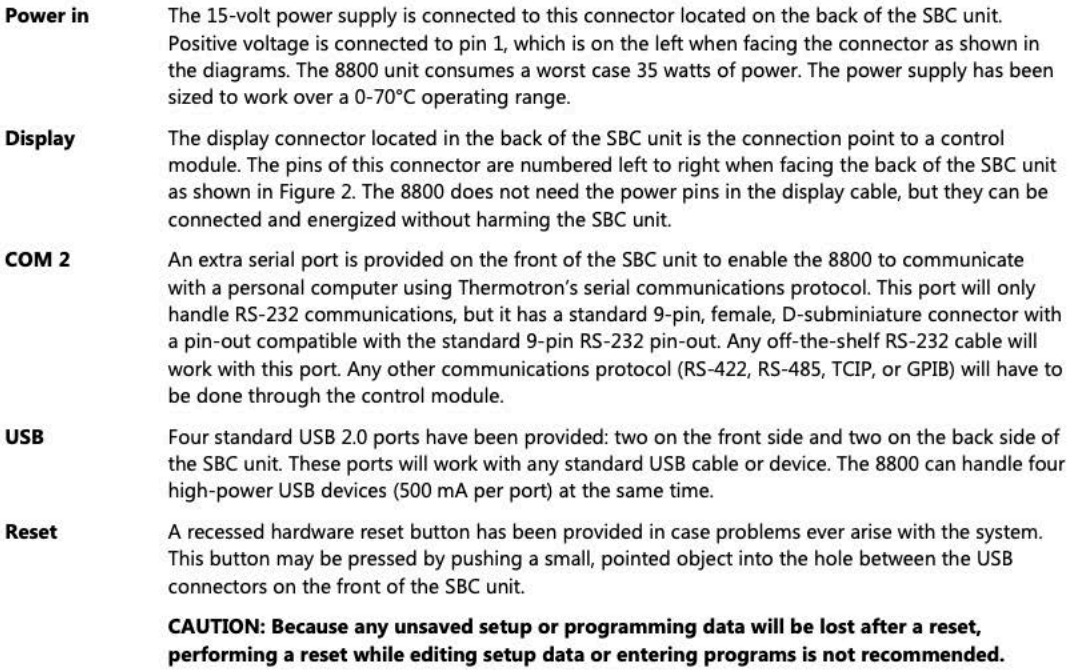

The following four connectors are part of the monitor connector cluster. They are located either on the front of the SBC unit for an SE version (as shown in Figure 3), or in the back of the SBC unit for a rack version (as shown in Figure 2). A special cable harness that contains all of the cabling necessary to run the monitor in one sheath has been designed and built.

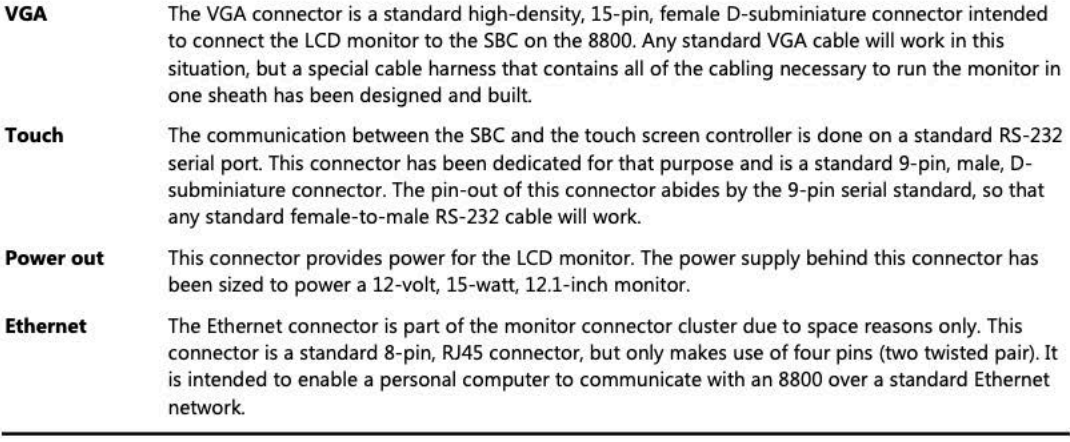

## **Troubleshooting procedures**

NOTE: If you need to reinstall any of the hardware or software, please call the Thermotron Product Support group at (616) 392-6550.

### Symptom 1: The touch screen display appears blank

- 1. Make sure the LCD monitor is turned on.
- 2. Touch the screen to see if the display comes on.
- $3.$ Make sure power is applied to the chamber and SBC unit.
- 4. Check the cable harness for proper connections and conductivity. Replace any bad cables.
- Replace the LCD monitor. 5.

### Symptom 2: The touch screen does not work, works randomly, or produces incorrect results

- 1. Calibrate the 8800 touch screen monitor:
	- a. From any screen, hold the stylus against the touch screen for 10 seconds.
	- b. Follow the instructions on the screen.
- 2. Check the cable connections at connectors P9 or labeled "Touch" on the LCD monitor.
- 3. Replace the LCD monitor.

### **Replacing the touch screen monitor**

- Remove power from the chamber.  $\mathbf{1}$
- 2. Disconnect the LCD cable harness from the back of the LCD monitor. NOTE: The LCD cable harness consists of a VGA cable, RS-232 serial cable, and a DC power cable bundled in one sheath.
- 3. Remove the four screws connecting the LCD monitor to the mounting bracket. Be careful not to drop the monitor during this process.
- 4. Attach the new LCD monitor to the bracket with the screws removed in the previous step. NOTE: The LCD mounting screws are metric screws and new screws are not provided with new monitors.
- 5. Reconnect the LCD cable harness to the back of the LCD monitor.